#### Приладдя

Миша Magic Mouse і клавіатура Magic Keyboard уже з'єлнані з іМас. Якщо ви прилбали Magic Trackpad або Magic Keyboard is цифровою клавіатурою разом з іМас, між ними також буле створено пару. Шоб увімкнути їх, перемістіть перемикач живлення так, шоб було вилно зелену мітку.

### Використання миші та клавіатури

Поб зарялжати пристрої або повторно створити пару. використовуйте кабель Lightning на USB лля піл'єлнання ло iMac. Перевіряйте рівень заряду акумулятора та статус з'єлнання в меню Bluetooth<sup>®</sup>. Якщо меню Bluetooth не відображається. відкрийте Системні параметри. клацніть Bluetooth, а потім виберіть «Показувати Bluetooth на смузі .«меню

Щоб персоналізувати параметри використання пристроїв, відкрийте меню «Системні параметри». виберіть «Клавіатура», «Мишка» або «Трекпед». На інших вкладках можна ознайомитися жестами й опціями всіх пристроїв.

#### *iMac Основи* посібник Отримайте

*iMac Основи* посібнику У навелено локлалні віломості шоло використання та налаштування іМас. Шоб переглянути посібник. перейліть на сторінку support.apple.com/guide/imac.

#### Підтримка

Локлалну інформацію навелено на сторінці support.apple.com/mac/ [imac](http://support.apple.com/mac/imac). IIIoб зв'язатися з компанією Apple, перейліть на сторінку support.apple.com/contact.

# $\n *ii*  $\Delta$$

В окремих регіонах деякі функції недоступні. © 2021 Apple Inc. Усі права захищено. Слово й логотипи Bluetooth® в зареєстрованими торговельними знаками, які належать Bluetooth SIG, Inc. і використовуються RinnoBinHo ло умов ліцензії. Designed by Apple in California, Printed in XXXX, UA034-04924-A

## Вітаємо з вашим новим іМас.

Натисніть кнопку живлення, щоб запустити іМас. .<br>Програма «Асистент настроювання» допоможе почати роботу.

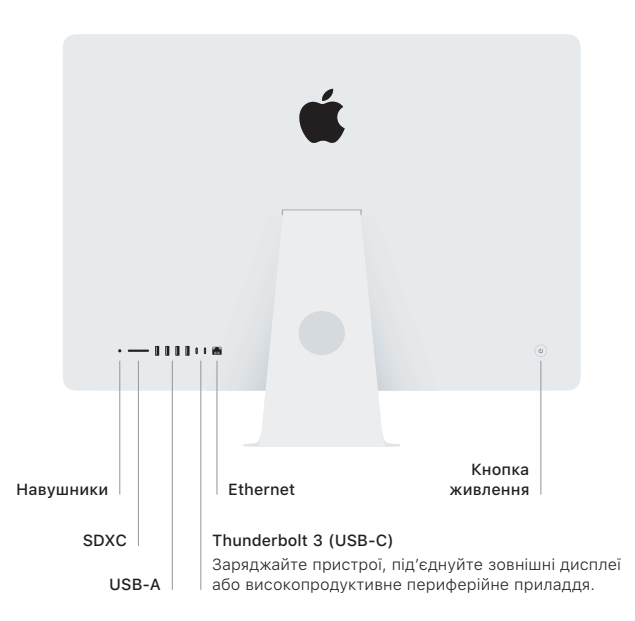

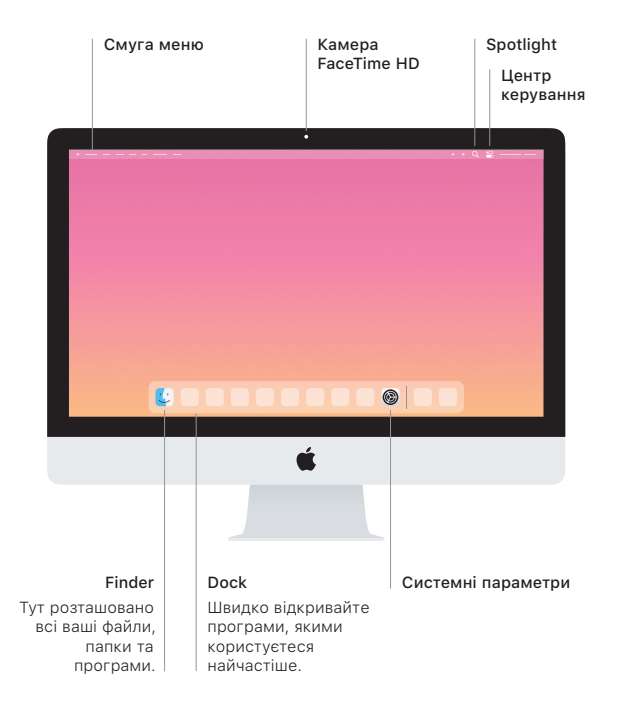